# **Guidelines to Online Payment for 12th the International Conference on Soft Computing for problem-solving (SocProS 2023)**

### **STEP 1:**

A page will open as below.

Check on the box as shown in Fig.1 and click **proceed**

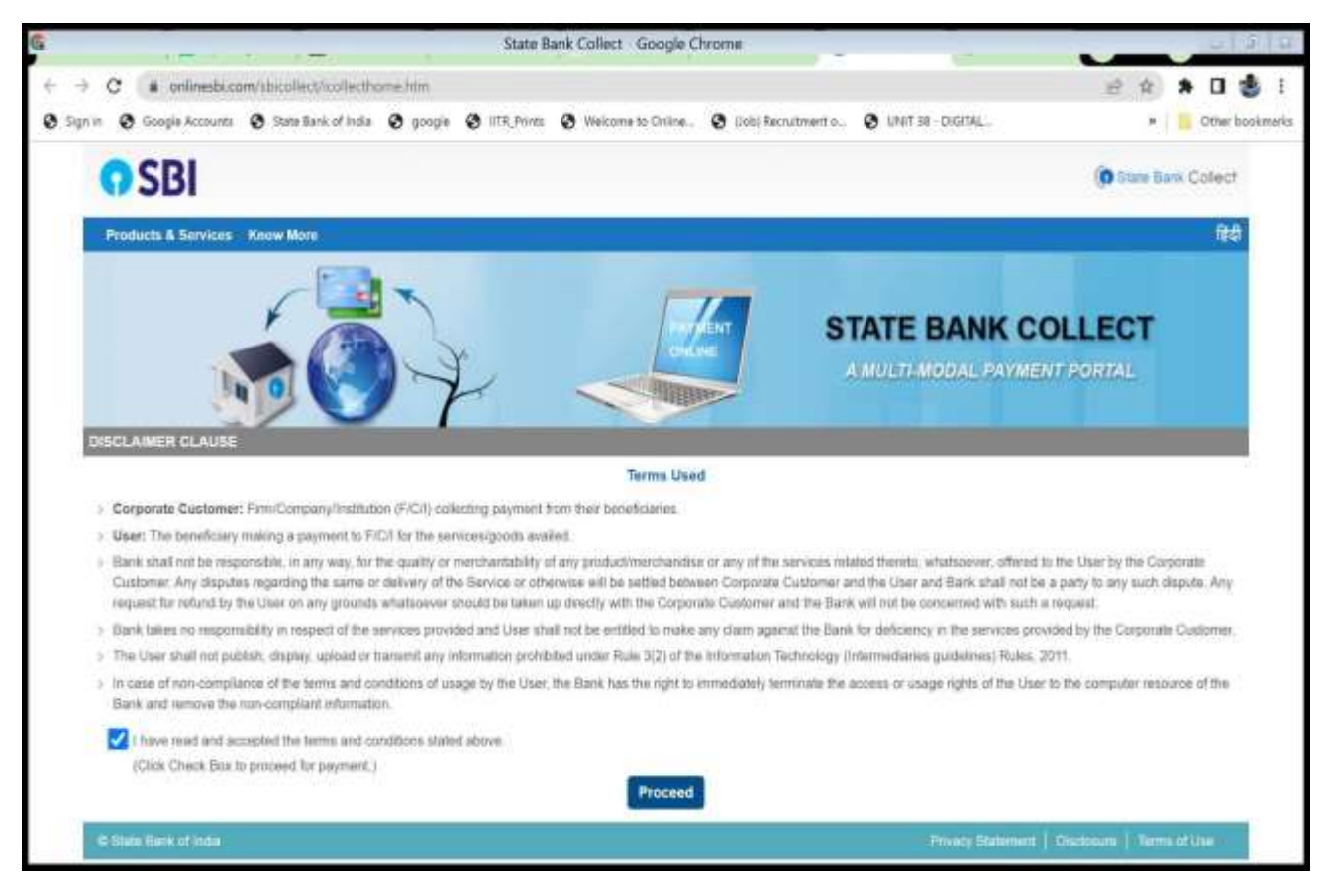

Figure 1

### **STEP 2**

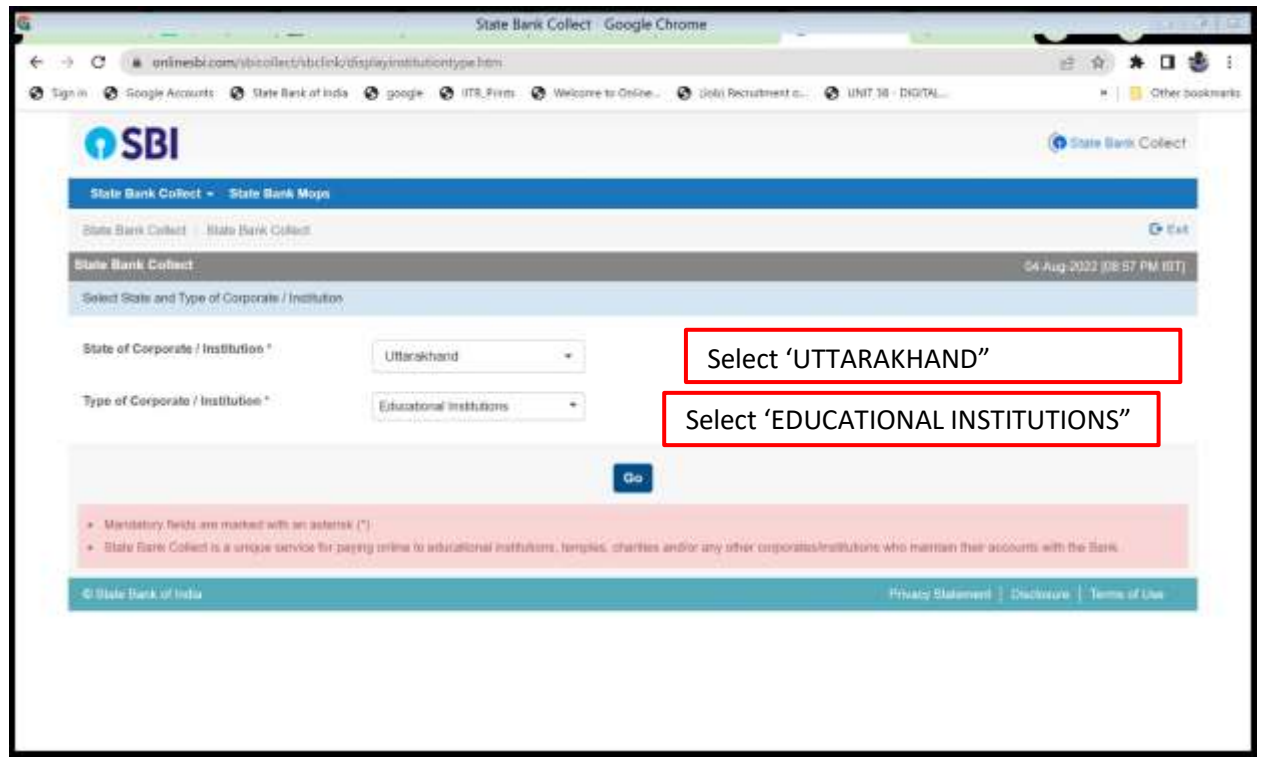

Figure 2

**Step 3**

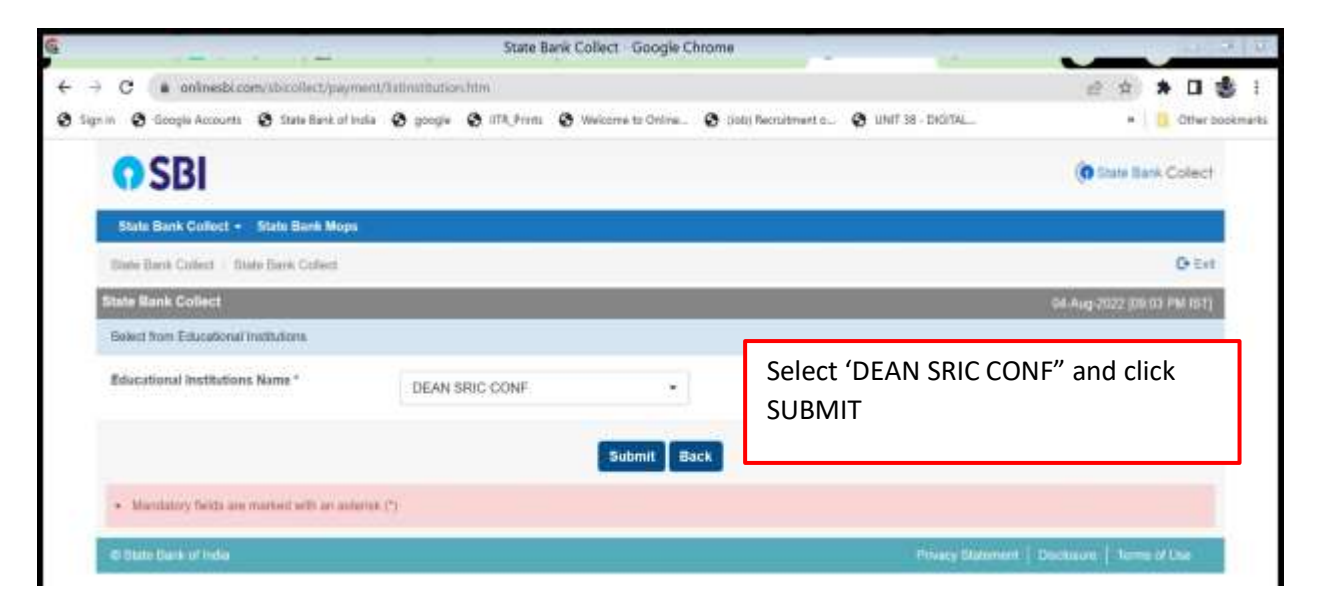

Figure 3

# **STEP 4 :**

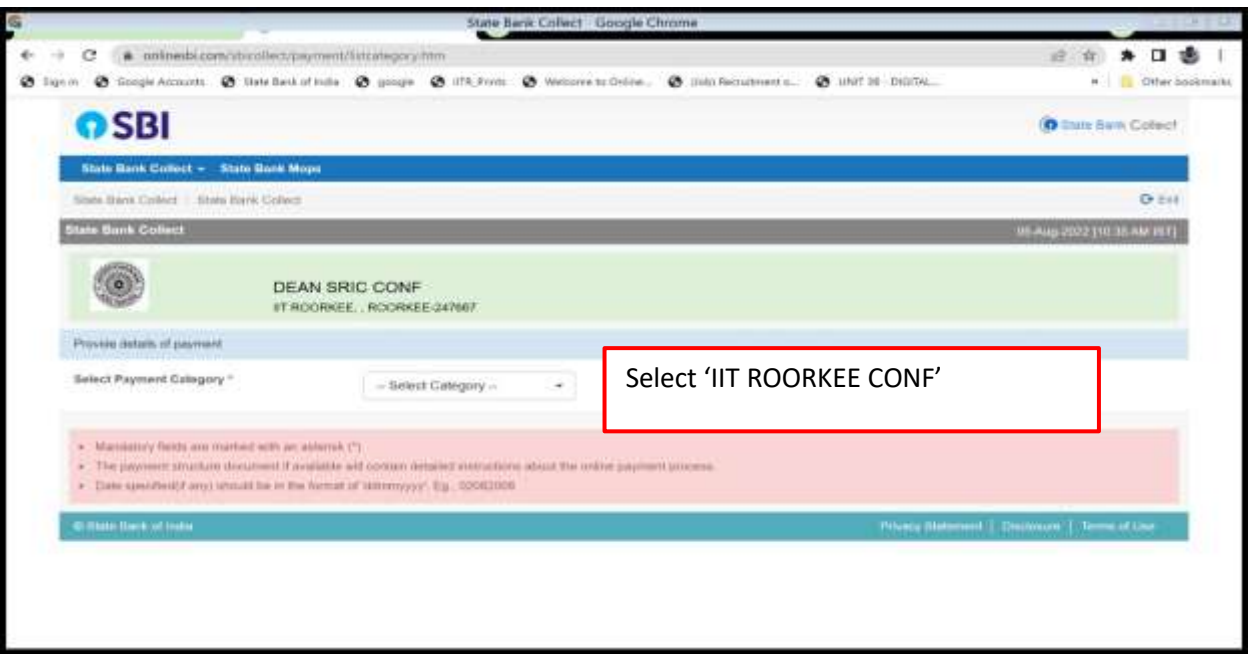

Figure 4

## **STEP 5:**

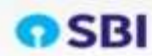

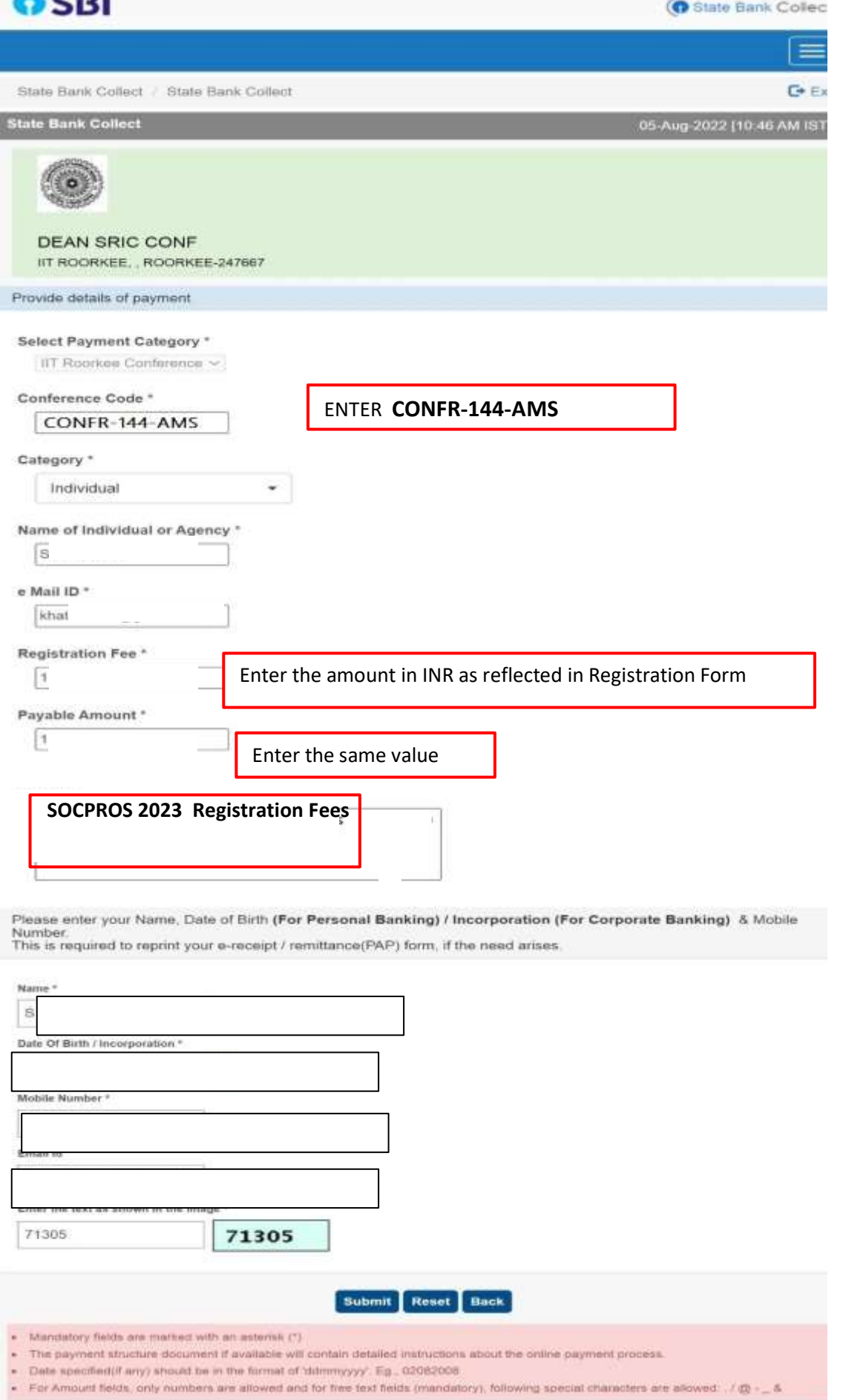

#### **STEP 6**

Verify the details and confirm the transaction by clicking "**CONFIRM**" as shown in Figure 6

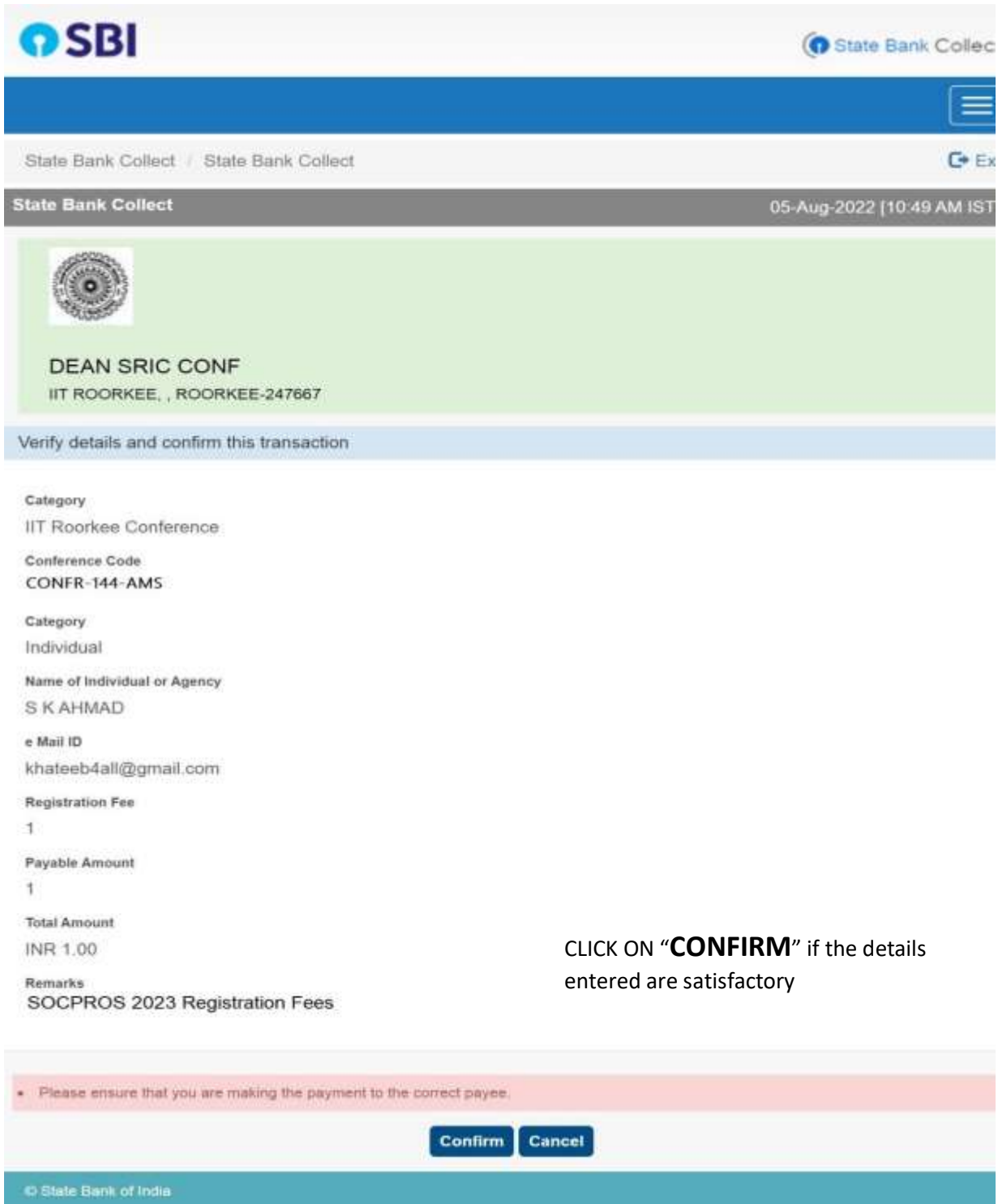

Fig.6

#### STEP 7

Select any of the method to proceed for payment as shown in Figure 7

(Payment through credit card as an example is shown in below screenshots)

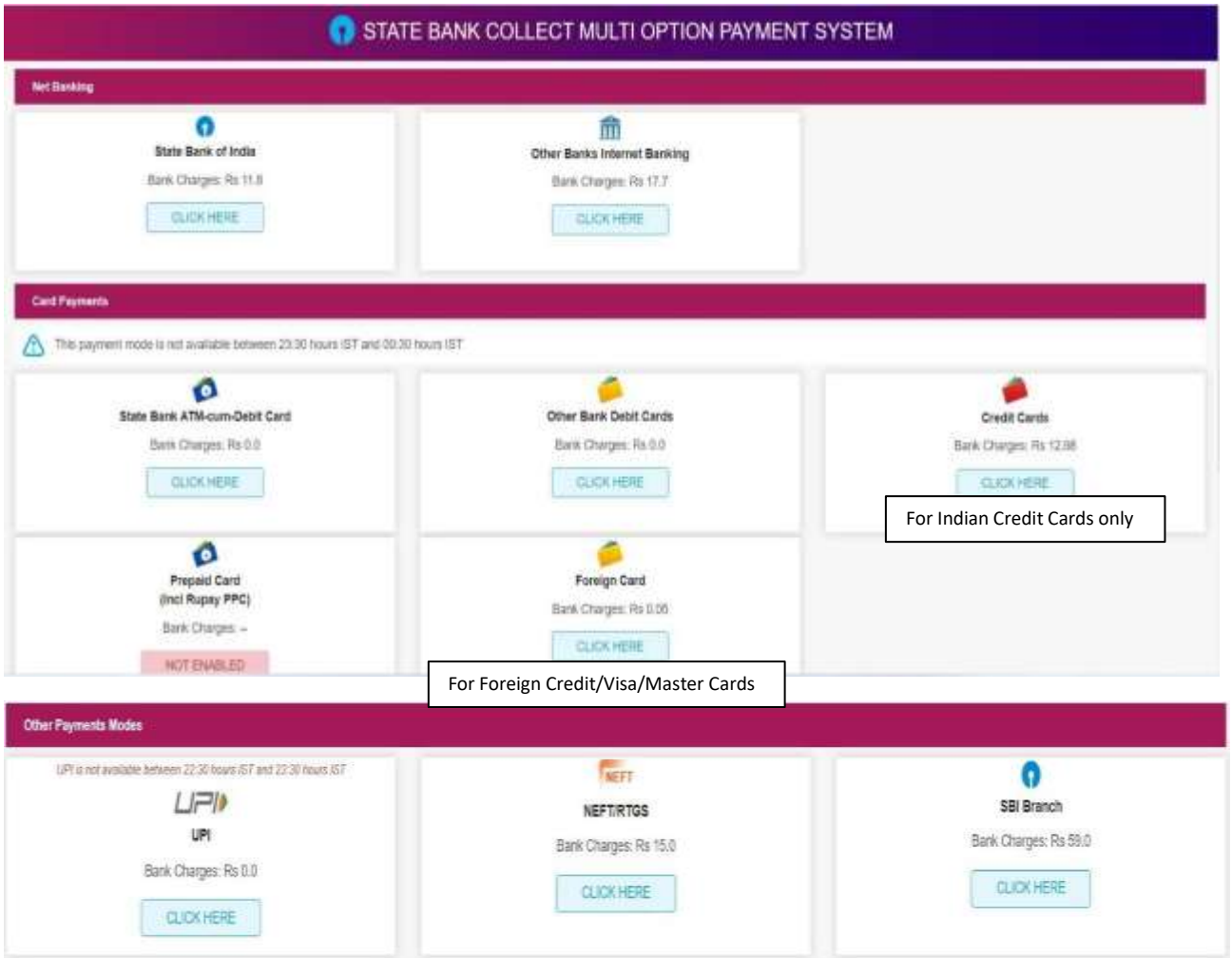

Fig.7

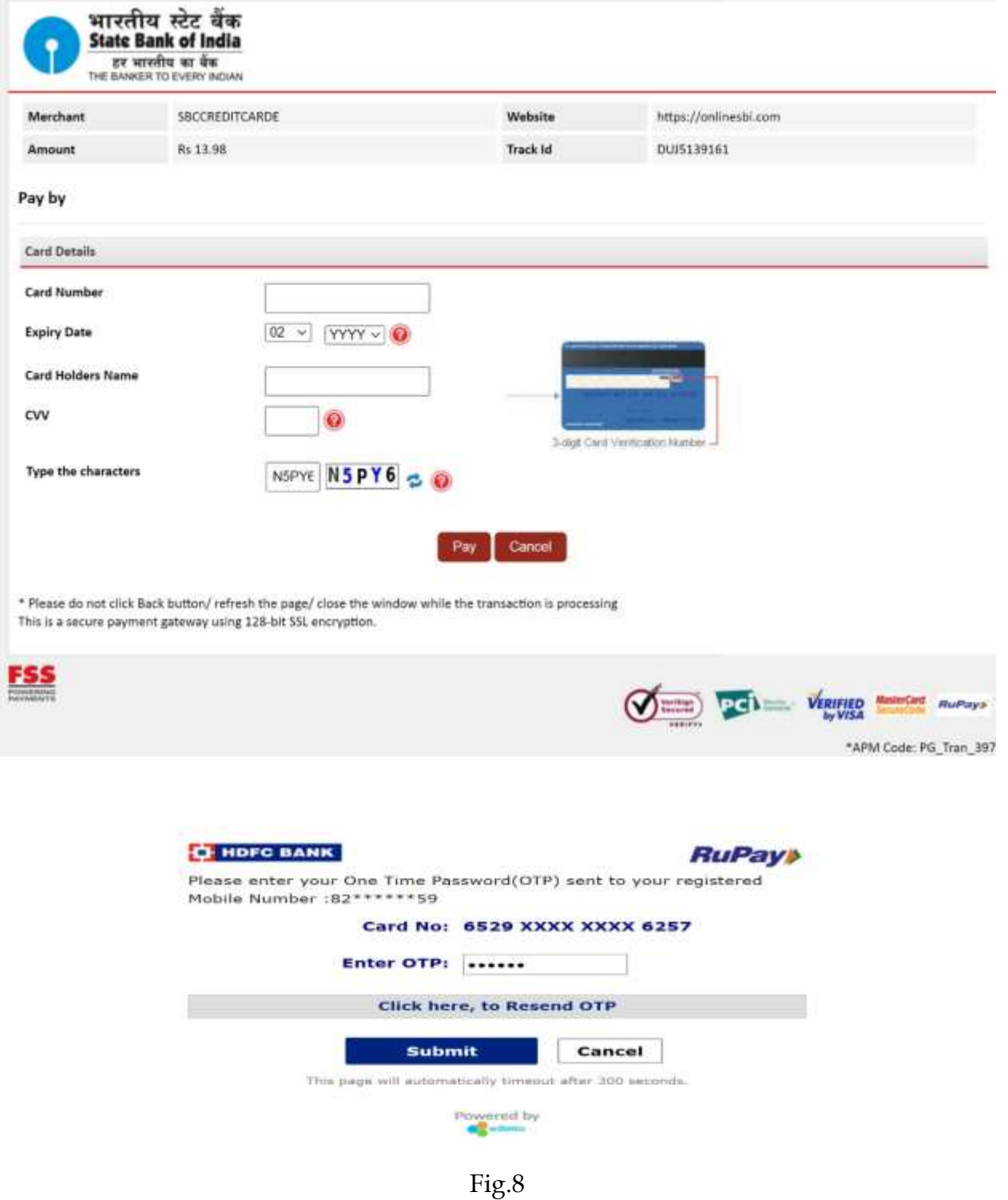

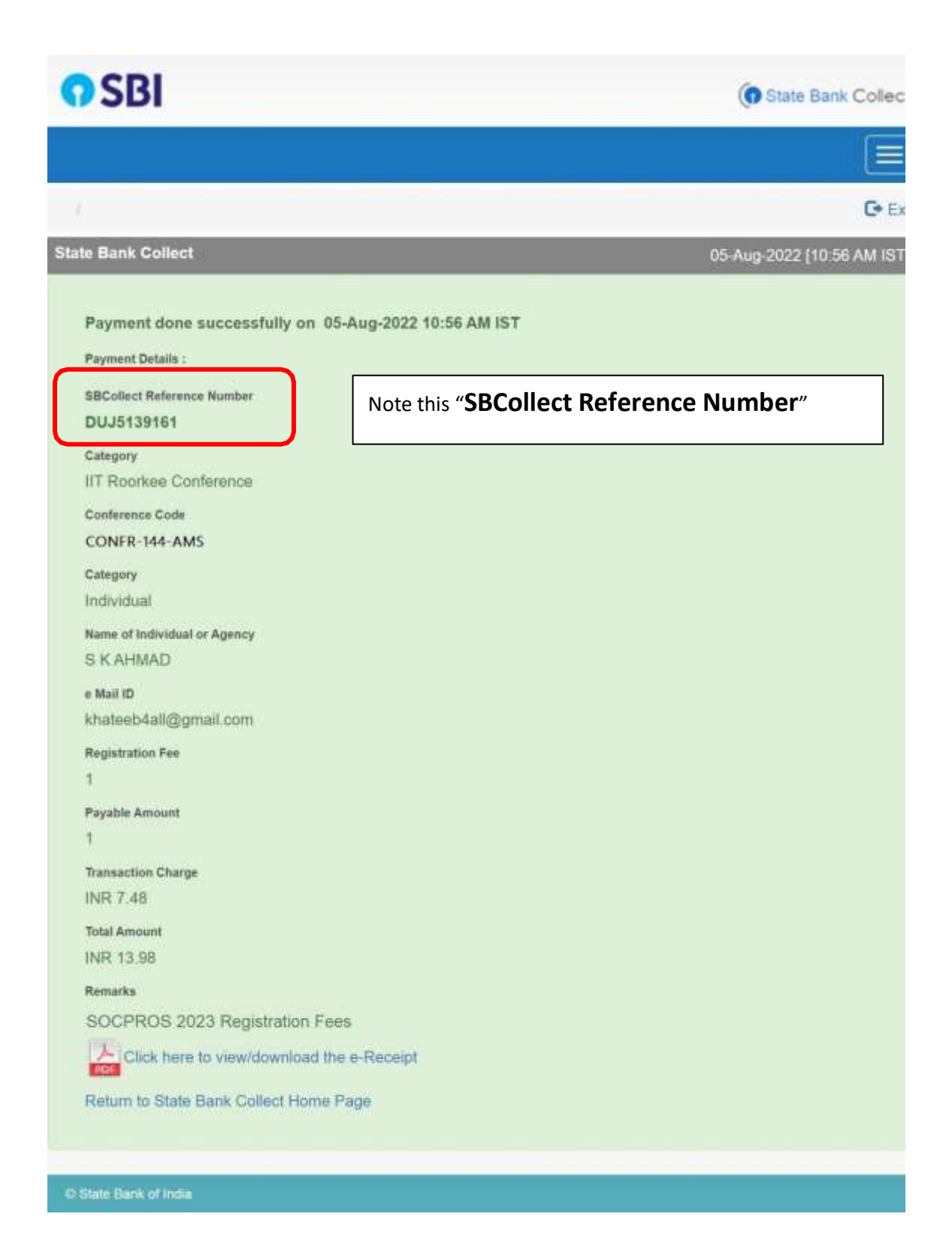

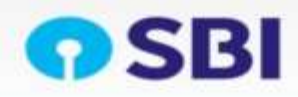

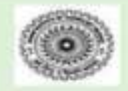

#### **DEAN SRIC CONF**

IIT ROORKEE, , ROORKEE-247667 Date: 05-Aug-2022

![](_page_8_Picture_78.jpeg)

![](_page_8_Picture_79.jpeg)

Fig.10

# **STEP 8 (Final)**

Go to initial page of registration and enter the "**SBCollect Reference** 

**Number**" which is generated after the successful payment of the registration fees.

Click on submit at the end.